### **Vzdálený přístup k Linuxu (Unixu) z Linuxu/macOS**

**Nativní aplikace (ssh, scp, export displeje) + Kerberos**

**PS/2020 Distanční forma výuky: Rev3**

#### Petr Kulhánek

kulhanek@chemi.muni.cz

Národní centrum pro výzkum biomolekul, Přírodovědecká fakulta Masarykova univerzita, Kamenice 5, CZ-62500 Brno

# *Vzdálený přístup*

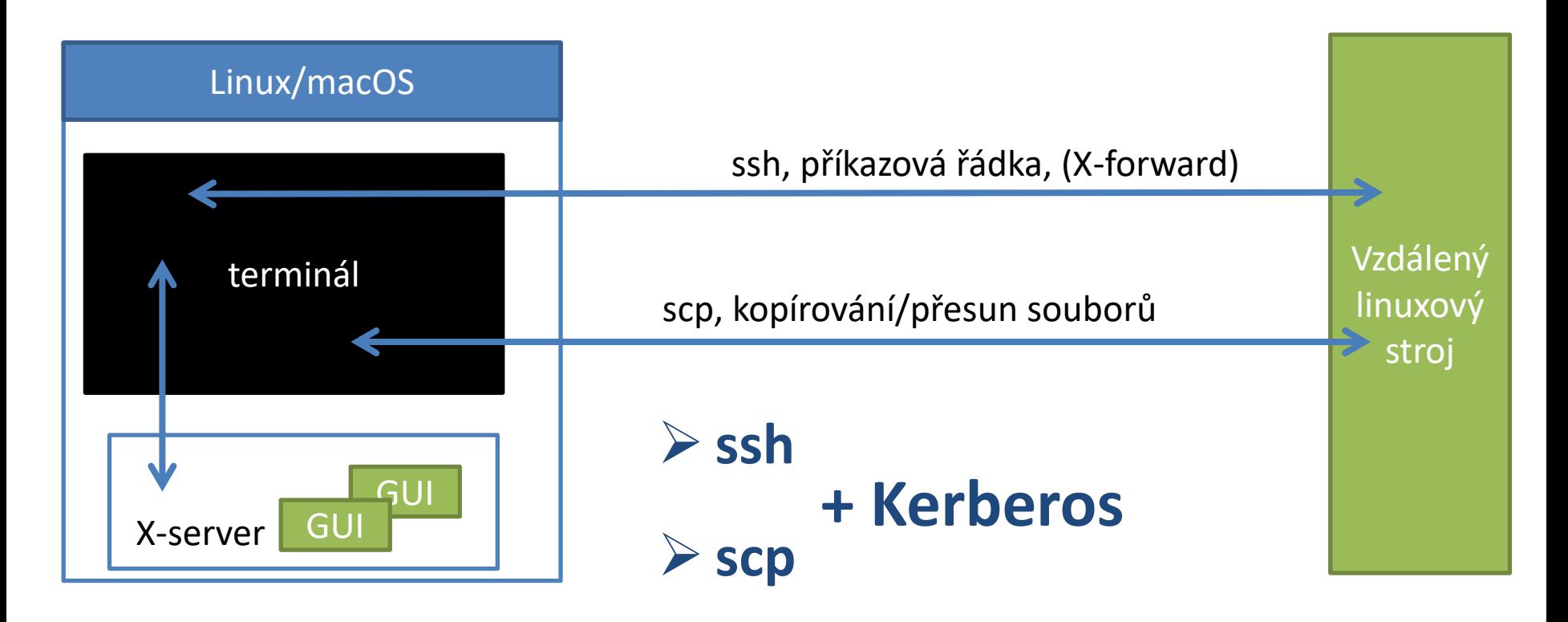

### **Kerberos - Workflow**

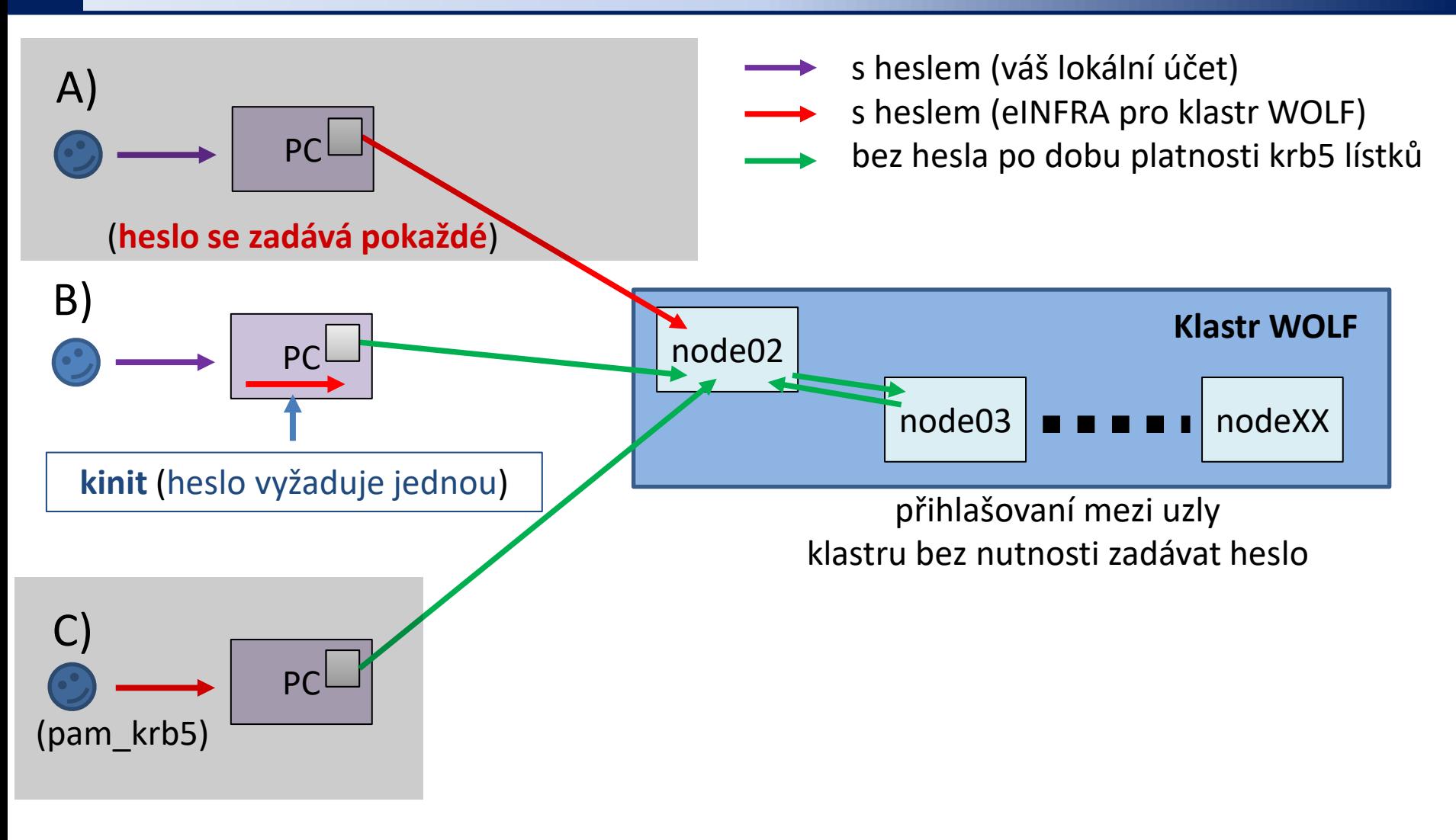

**B) Doporučený režim pro vaše osobní počítače s OS Linux / macOS.**

## **Ubuntu 18.04/20.04**

➢ **Instalace podpory pro Kerberos**

### **Ubuntu 18.04/20.04**

1. Aktivace NCBR repositáře balíčků pro Ubuntu:

**https://einfra.ncbr.muni.cz** » Uživatelská podpora » Ubuntu balíčky

#### Zvolte **CEITEC MU/NCBR PUBLIC** z

- Ubuntu 18.04 LTS Native
- Ubuntu 20.04 LTS Native (Experimental)

Postupujte podle instrukcí na záložce: "Instructions"

2. Instalace balíčků:

```
$ sudo apt-get update
$ sudo apt-get install ncbr-krb5-einfra
$ sudo apt-get install ncbr-ssh-client-config
```
# **Linux (obecně)**

➢ **Instalace podpory pro Kerberos**

### **Instalace balíčků**

- 1. Podle vaší distribuce nainstalujte balíčky poskytující programy ssh (klient) a kinit (krb5 implementaci MIT nebo Heimdal):
	- 1. ssh, scp (možné názvy balíčků)
		- openssh-client
		- openssh
		- **pokud nevíte co děláte, tak neinstalujte ssh server**
	- 2. kinit, klist, kdestroy (možné názvy balíčků)
		- heimdal-clients
		- krb5-user
		- krb5-workstation

### **Konfigurace**

- 1. Konfigurace prostředí Kerberos:
	- 1. Stáhněte si konfigurační soubor /etc/krb5.conf z klastru WOLF (soubor je na každém uzlu) a uložte jej do adresáře /etc na vašem počítači (název ponechejte stejný, tj. krb5.conf) .
	- 2. Ověřte, že můžete získat krb5 lístky
		- **1. \$ kinit username@META**
		- **2. \$ klist**
- 2. Konfigurace ssh klienta:
	- 1. vytvořte soubor ~/.ssh/config
		- **1. \$ mkdir -p ~/.ssh**
		- **2. \$ chmod 700 ~/.ssh**
		- **3. \$ touch ~/.ssh/config**
		- **4. \$ chmod 600 ~/.ssh/config**
	- 2. soubor otevřete v textovém editoru a vložte do něj:

```
Host *
```
GSSAPIAuthentication yes GSSAPIDelegateCredentials yes User username více: man ssh\_config

username – zaměníte za vaše uživatelské jméno na klastru **WOLF** 

### **macOS**

#### ➢ **Instalace podpory pro Kerberos**

### **Konfigurace**

- 1. Konfigurace prostředí Kerberos:
	- 1. Stáhněte si konfigurační soubor /etc/krb5.conf z klastru WOLF (soubor je na každém uzlu) a uložte jej do adresáře /etc na vašem počítači (název ponechejte stejný, tj. krb5.conf) .
	- 2. Ověřte, že můžete získat krb5 lístky
		- **1. \$ kinit username@META**
		- **2. \$ klist**
- 2. Konfigurace ssh klienta:
	- 1. vytvořte soubor ~/.ssh/config
		- **1. \$ mkdir -p ~/.ssh**
		- **2. \$ chmod 700 ~/.ssh**
		- **3. \$ touch ~/.ssh/config**
		- **4. \$ chmod 600 ~/.ssh/config**
	- 2. soubor otevřete v textovém editoru a vložte do něj:

```
Host *
```
GSSAPIAuthentication yes GSSAPIDelegateCredentials yes User username více: man ssh\_config

username – zaměníte za vaše uživatelské jméno na klastru **WOLF**